# Arm Performance Reports

#### 1 [Opis Arm Performance Reports](#page-0-0)

- 1.1 [Kiedy i w jakim celu używać Performance Reports?](#page-0-1)
- 1.2 [Jak uruchomić Performance Reports?](#page-0-2)
- 1.3 [Przykład raportu](#page-0-3)
- 1.4 [Dodatkowe uwagi](#page-1-0)

# <span id="page-0-0"></span>Opis Arm Performance Reports

Arm Performance Reports, służy do analizy zachowania aplikacji pod kątem wydajności i zużycia różnych zasobów i tak jak reszta narzędzi z pakietu Arm Forge, jest dostosowany do pracy z aplikacjami rozproszonymi i wielowątkowymi.

Efektem działania Performance Reports jest raport zawierający podsumowanie zachowania naszej aplikacji pod kątem:

- użycia CPU, MPI, I/O (procent czasu spędzony w danym obszarze),
- informacji na temat pracy wątków, pamięci i użycia energii.

Raport jest generowany w formie strony HTML oraz jako zwykły plik tekstowy.

## <span id="page-0-1"></span>Kiedy i w jakim celu używać Performance Reports?

Raport generowany przez Performance Report:

- dotyczy całościowego wykonania aplikacji,
- nie umożliwia analizy zachowania aplikacji w czasie, ani w poszczególnych funkcjach.

Arm Performance Reports może być pomocny:

- jako pierwsze (szybkie i czytelne) źródło informacji o charakterze naszej aplikacji,
- do porównywania zachowania różnych wersji aplikacji lub uruchomień tej samej aplikacji przy różnych konfiguracjach.

Informacje (i podpowiedzi) z raportów należy traktować jako poglądowe. Do dokładniejszego zrozumienia zachowania aplikacji zaleca się skorzystanie z profilera [Arm MAP.](https://docs.cyfronet.pl/display/PLGDoc/Arm+MAP)

## <span id="page-0-2"></span>Jak uruchomić Performance Reports?

Rozważmy przykładową aplikację, uruchamianą pod MPI:

```
mpiexec -n 4 ./mmult4_c.exe 1024
```
#### W celu utworzenia raportu wystarczy:

załadować pakiet arm-forge

module add plgrid/tools/arm-forge

uruchomić program w ten sam sposób (nie wymaga rekompilacji), dodając na początku komendy "perf-report"

```
perf-report mpiexec -n 4 ./mmult4_c.exe 1024
```
Nastąpi wykonanie programu, po czym zostanie zapisany plik **.html** oraz plik **.txt** z raportem (o automatycznie wygenerowanej nazwie). Nazwa pliku zawiera nazwę programu (jako prefiks) oraz informację dot. liczby procesów i węzłów wraz z datą i godziną wykonania (jako sufiks).

## <span id="page-0-3"></span>Przykład raportu

Dla powyższego przykładu zostały wygenerowane raporty:

- wersja HTML: [mmult4\\_c.exe\\_4p\\_1n\\_2021-01-20\\_17-38.html](https://docs.cyfronet.pl/download/attachments/84804897/mmult4_c.exe_4p_1n_2021-01-20_17-38.html?version=1&modificationDate=1611167747000&api=v2)
- wersja tekstowa: [mmult4\\_c.exe\\_4p\\_1n\\_2021-01-20\\_17-38.txt](https://docs.cyfronet.pl/download/attachments/84804897/mmult4_c.exe_4p_1n_2021-01-20_17-38.txt?version=1&modificationDate=1611167749000&api=v2)

Raport w formie strony HTML jest bardzo czytelny.

Raport w formie tekstowej zawiera te same informacje i również jest przejrzysty.

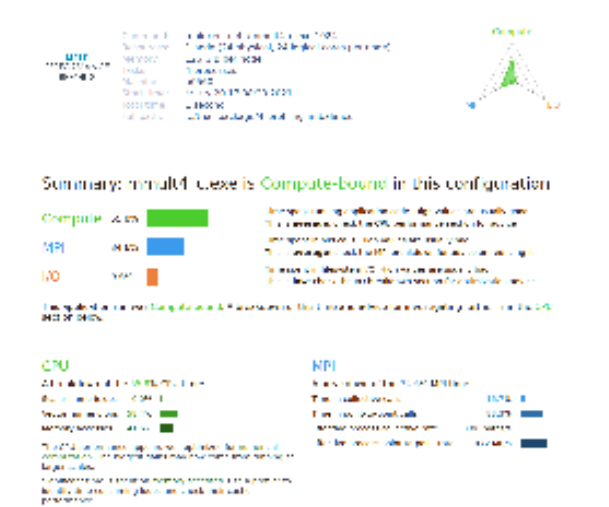

<span id="page-1-0"></span>Dodatkowe uwagi

- [User Guide](https://developer.arm.com/documentation/101136/2020/Performance-Reports) (wersja 20.2),
- można samemu wybrać nazwę pliku z raportem, poprzez dodanie opcji -o:
	- "perf-report -o <nazwa-pliku>.html (...komenda...)" aby zapisać raport w podanym pliku (tylko wersja HTML),
	- "perf-report -o <nazwa-pliku>.txt (...komenda...)" aby zapisać raport w podanym pliku (tylko wersja tekstowa),
	- "perf-report -o <nazwa-folderu> (...komenda...)" aby zapisać raport w formie HTML i TXT (o automatycznie wygenerowanej nazwie) w podanym folderze,
	- <sup>O</sup> "perf-report -o <prefiks> (...komenda...)" aby zapisać raport w formie HTML i TXT o automatycznie wygenerowanej nazwie, ale z podanym prefiksem na początku.